## Priručnik s referencama za HP Photosmart 330 series

## Hrvatski

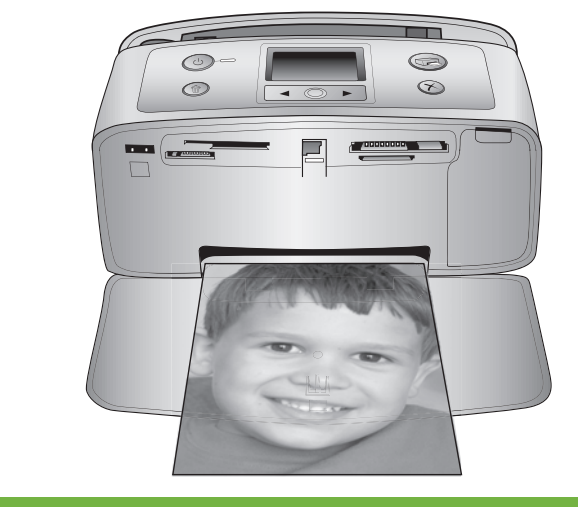

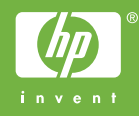

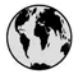

### www.hp.com/support

Support for the following countries/regions is available at www.hp.com/support: Austria, Belgium, Central America & The Caribbean, Denmark, Spain, France, Germany, Ireland, Italy, Luxembourg, Netherlands, Norway, Portugal, Finland, Sweden, Switzerland, and the United Kingdom.

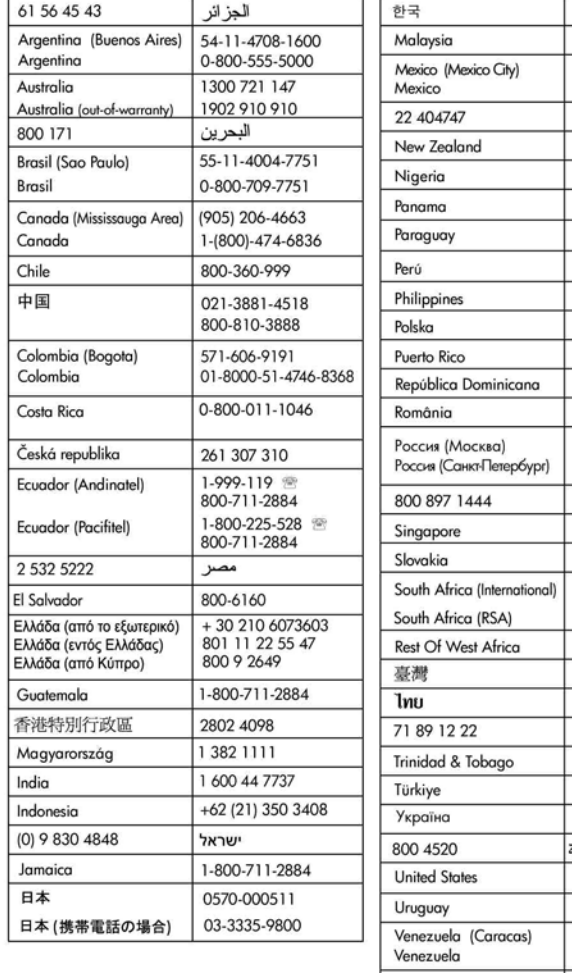

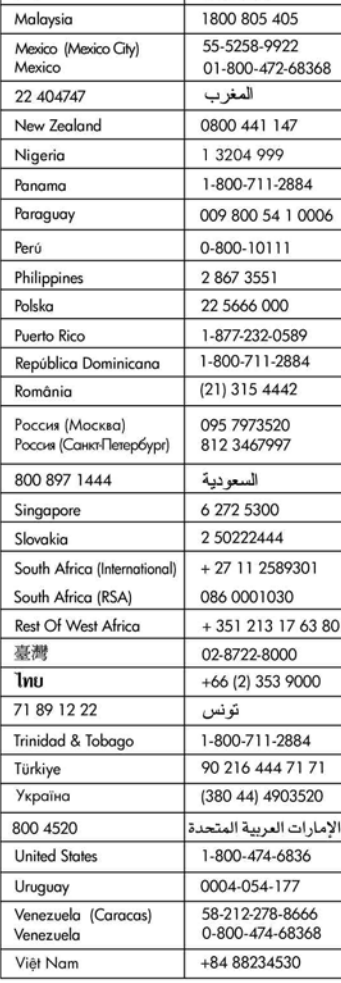

1588-3003

#### **Autorska prava i zaštitni znakovi**

© Copyright 2005 Hewlett-Packard Development Company, L.P. Informacije sadržane u ovom dokumentu mogu se promijeniti bez prethodne najave. Reprodukcija, prilagodba ili prijevod bez prethodne pismene dozvole zabranjeni su, osim ako nisu dopušteni zakonom o autorskim pravima.

#### **Obavijest**

Jamstva postavljena za HP proizvode i usluge su unaprijed određena posebnim jamstvenim izjavama koje prate ove proizvode i usluge. Ništa ovdje navedeno ne može se tumačiti kao dodatno jamstvo. HP nije odgovoran za moguće tehničke ili uredničke pogreške ili propuste u ovom dokumentu.

Tvrtka Hewlett-Packard Development Company, L.P. nije odgovorna za slučajna ili namjerna oštećenja nastala uslijed opremanja, izvedbe ili upotrebe ovog dokumenta i programskog materijala koji opisuje.

#### **Zaštitni znakovi**

HP, HP logotip i Photosmart su vlasništvo Hewlett-Packard Development Company, L.P. Secure Digital logotip je zaštitni znak SD Association.

Microsoft i Windows su registrirani zaštitni znakovi tvrtke Microsoft Corporation.

CompactFlash, CF i CF oznaka su zaštitni znakovi CompactFlash Association (CFA).

Memory Stick, Memory Stick Duo, Memory Stick PRO i Memory Stick PRO Duo su zaštitni znakovi ili registrirani zaštitni znakovi tvrtke Sony Corporation.

MultiMediaCard je zaštitni znak njemačke Infineon Technologies AG i licenciran je za MMCA (MultiMediaCard Association).

xD-Picture Card je zaštitni znak tvrtke Fuji Photo Film Co., Ltd., Toshiba Corporation i Olympus Optical Co., Ltd. Mac, Mac oznaka i Macintosh su registrirani zaštitni znakovi tvrtke Apple Computer, Inc.

Naziv Bluetooth i logotip su vlasništvo tvrtke Bluetooth SIG, Inc. i svaka upotreba ovih oznaka od strane

Hewlett-Packard Company je zaštićena licencama. PictBridge i PictBridge oznaka su zaštitni znakovi tvrtke Camera & Imaging Products Association (CIPA). Ostale marke i njihovi proizvodi su zaštitni znakovi ili registrirani zaštitni znakovi njihovih nositelja. Softver uključen uz pisač je dielomično temelien na radu Independent JPEG Group. Autorska prava nekih fotografija unutar ovog dokumenta su pridržana od strane njihovih vlasnika.

#### **Identifikacijski broj modela prema propisima je VCVRA-0508**

U svrhe identifikacije prema propisima ovom proizvodu je dodijeljen broj modela prema propisima. Broj modela prema propisima za vaš proizvod je VCVRA-0508. Ovaj propisani broj nije isto što i prodajni naziv (pisač HP Photosmart 330 series) ili broj proizvoda (Q6377A).

#### **Sigurnosne informacije**

Uvijek primijenite osnovne mjere sigurnosti kada radite s ovim proizvodom kako biste smanjili opasnost od ozljeđivanja uslijed vatre ili električnog udara.

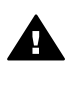

**Upozorenje** Za sprečavanje vatre ili opasnosti od udara, ne izlažite ovaj proizvod kiši ili bilo kakvoj drugoj vrsti vlage.

- S razumijevanjem pročitajte upute za postavljanje isporučene u kutiji s pisačem.
- Koristite samo uzemljene električne utičnice pri spajanju jedinice na izvor napajanja. Ako niste sigurni je li utičnica uzemljena, provjerite s električarom.
- Provjerite sva upozorenja i upute označene na proizvodu.
- Izvucite utikač iz utičnice prije čišćenja.
- Ne postavljajte i ne koristite ovaj proizvod u blizini vode ili kad ste mokri.
- Postavite proizvod na stabilnu površinu.
- Postavite proizvod na zaštićeno mjesto gdje nitko ne može nagaziti na njega ili zapeti o

kabel napajanja, te gdje se kabel napajanja neće oštetiti.

- Ako proizvod ne radi dobro, pogledajte informacije o riešavanju problema na zaslonskoj pomoći HP Photosmart Printer Help.
- U unutrašnjosti pisača ne postoje dijelovi koje bi mogao servisirati korisnik. U slučaju potrebe za servisiranjem obratite se obučenom servisnom osobliu.
- Koristite u dobro provjetravanoj prostoriji.

#### **Izjave o okolini**

Hewlett-Packard Company se obvezala na proizvodnju kvalitetnih proizvoda na ekološki prihvatljiv način.

#### **Zaštita okoline**

Pisač je dizajniran s nekoliko osobina koje smanjuju štetan utjecaj na okolinu. Za više informacija posjetite web-stranicu HP's Commitment to the Environment (Obveza prema okolini) na [www.hp.com/hpinfo/](http://www.hp.com/hpinfo/globalcitizenship/environment/) [globalcitizenship/environment/.](http://www.hp.com/hpinfo/globalcitizenship/environment/)

#### **Stvaranje ozona**

Ovaj proizvod ne stvara zamjetljiv ozonski plin  $(O_3)$ .

#### **Upotreba papira**

Ovaj proizvod je prikladan za korištenje papira recikliranog po DIN 19309.

#### **Plastika**

Plastični dijelovi teži od 24 grama (0,88 unci) označeni su u skladu s međunarodnim standardima koji olakšava identifikaciju plastike za recikliranje nakon završenog radnog vijeka pisača.

#### **Listovi s podacima o sigurnosti materijala**

Listove s podacima o sigurnosti materijala (MSDS) možete pronaći na web-stranici tvrtke HP [www.hp.com/](http://www.hp.com/go/msds) [go/msds](http://www.hp.com/go/msds). Kupci bez pristupa Internetu se trebaju obratiti centru HP brige o korisnicima.

#### **Recikliranje**

HP nudi veliki broj programa povrata i recikliranja proizvoda u puno država i partnera, te je u partnerskom odnosu s jednim od najvećih centara za recikliranje elektroničkih proizvoda u svijetu. HP čuva resurse ponovnom prodajom nekih od svojih najpopularnijih proizvoda.

Ovaj HP proizvod sadrži olovo u lemu što može zahtijevati posebno rukovanje na kraju njegovog radnog vijeka.

**Važne informacije o recikliranju za naše kupce u Europskoj uniji**: U svrhu očuvanja okoline, po isteku vijeka trajanja proizvod je potrebno reciklirati u skladu sa zakonskim propisima. Niže navedeni simbol označava zabranu odlaganja proizvoda u javni otpad. Za odgovarajući popravak ili odlaganje proizvod je potrebno vratiti na najbliže ovlašteno mjesto. Za više informacija o vraćanju i recikliranju svih HP proizvoda posjetite: [www.hp.com/](http://www.hp.com/hpinfo/globalcitizenship/environment/recycle/index.html) [hpinfo/globalcitizenship/environment/](http://www.hp.com/hpinfo/globalcitizenship/environment/recycle/index.html) [recycle/index.html](http://www.hp.com/hpinfo/globalcitizenship/environment/recycle/index.html).

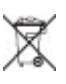

## **Sadržaj**

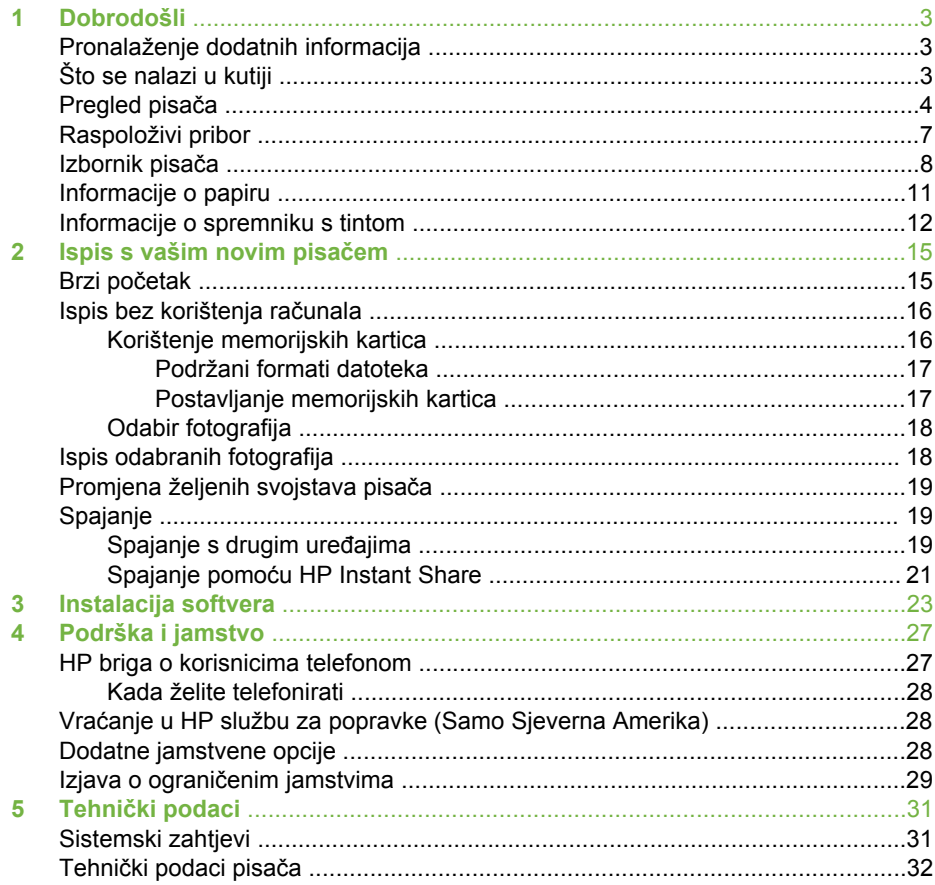

## <span id="page-6-0"></span>**1 Dobrodošli**

Zahvaljujemo vam na kupnji pisača HP Photosmart 330 series! Sa svojim novim, kompaktnim foto pisačem možete lako tiskati prekrasne fotografije sa ili bez pomoći računala.

## **Pronalaženje dodatnih informacija**

Vaš novi pisač dolazi sa sljedećom dokumentacijom:

- **Priručnik za postavljanje**: Pisač HP Photosmart 330 series se isporučuje s uputama za postavljanje koje objašnjavaju način postavljanja pisača i instaliranje softvera pisača.
- **Korisnički priručnik**: *Korisnički priručnik za HP Photosmart 330 series* opisuje osnovne mogućnosti pisača, kako raditi s pisačem bez spajanja na računalo, te nudi informacije o rješavanju problema.
- **Priručnik s referencama**: *Priručnik s referencama za HP Photosmart 330 series* je priručnik koji trenutačno čitate. Ovaj priručnik nudi osnovne informacije o pisaču, uključujući postavljanje, rad, tehničku podršku i jamstvo. Za detaljne upute pogledajte *Korisnički priručnik*.
- **HP Photosmart Printer Help** (Pomoć za pisač): Zaslonska pomoć HP Photosmart Printer Help objašnjava kako koristiti pisač s računalom i sadrži informacije o rješavanju softverskih problema.

Nakon što instalirate softver za pisač HP Photosmart na računalo (za više informacija pogledajte [Instalacija softvera\)](#page-26-0), možete pogledati zaslonsku pomoć Printer Help:

- **Windows računalo**: U izborniku **Start** (Početak) odaberite **Programs** (Programi) (u operativnom sustavu Windows XP odaberite **All Programs**(Svi programi)) > **HP** > **Photosmart 330, 380 series** > **Photosmart Help**.
- **Macintosh**: U tražilu odaberite **Help** (Pomoć) > **Mac Help** (Pomoć za Macintosh), a zatim odaberite **Library** (Biblioteka) > **HP Photosmart Printer Help for Macintosh** (Pomoć za pisač za Macintosh računala).

## **Što se nalazi u kutiji**

U kutiji s pisačem nalazi se sljedeće:

- Pisač HP Photosmart 330 series
- *Priručnik za postavljanje HP Photosmart 330 series*
- *Priručnik s referencama za HP Photosmart 330 series*
- Softverski CD za pisač HP Photosmart 330 series (neke države/regije mogu imati više CD-a)
- CD s Korisničkim priručnikom
- Ogledni foto papir i indeksne kartice
- HP spremnik s tintom u tri boje
- Dijelovi za napajanje (dijelovi za napajanje se mogu razlikovati u izgledu ili mogu imati dodatni kabel napajanja)

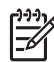

**Napomena** Sadržaj se može razlikovati ovisno o državi/regiji.

## <span id="page-7-0"></span>**Pregled pisača**

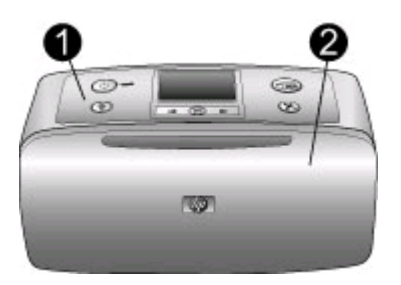

#### **Prednja strana pisača**

- 1 **Upravljačka ploča**: Na upravljačkoj ploči se vrši upravljanje osnovnim funkcijama pisača.
- 2 **Izlazna ladica (zatvorena)**: Otvorite izlaznu ladicu za ispisivanje, umetanje memorijske kartice, spajanje kompatibilnog digitalnog fotoaparata, spajanje HP iPod uređaja ili pristup području spremnika s tintom.

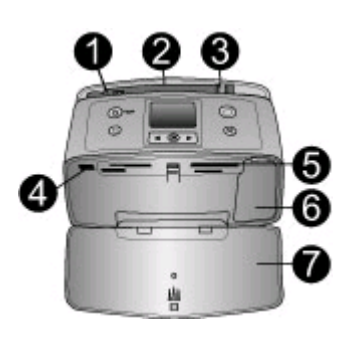

#### **Unutar prednje strane pisača**

- 1 **Ulazna ladica**: Služi za umetanje papira.
- 2 **Produžetak ulazne ladice**: Izvucite produžetak za pridržavanje papira.
- 3 **Vodilica širine papira**: Pomaknite vodilicu do širine papira postavljenog u pisač kako biste ispravno pozicionirali papir.
- 4 **Priključak za fotoaparat**: Na priključak za fotoaparat možete spojiti PictBridge digitalni fotoaparat, dodatni HP Bluetooth bežični adapter za pisač ili HP iPod.
- 5 **Utori memorijske kartice**: Umetnite memorijske kartice u ove utore. Pogledajte [Postavljanje memorijskih kartica](#page-20-0)
- 6 **Vratašca spremnika s tintom**: Otvorite vratašca za postavljenje ili vađenje spremnika s tintom. Pogledajte [Informacije o spremniku s tintom](#page-15-0).
- 7 **Izlazna ladica (otvorena)**: U izlaznu ladicu pisač izbacuje ispise fotografija.

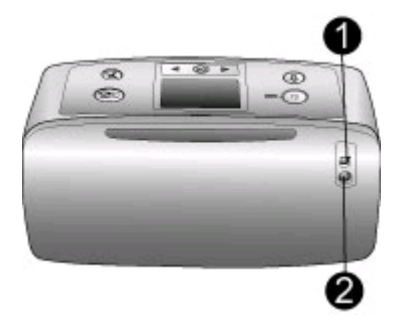

#### **Stražnja strana pisača**

- 1 **USB priključak**: Koristite ovaj priključak za spajanje pisača na računalo ili HP digitalni fotoaparat s izravnim ispisom.
- 2 **Priključak kabela napajanja**: Ovdje spojite kabel napajanja.

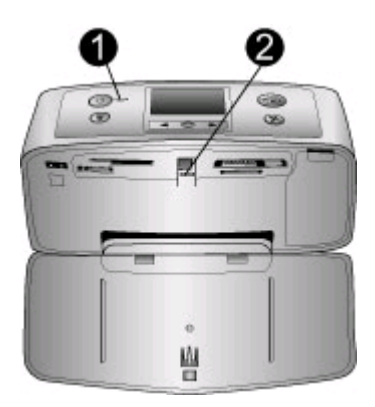

#### **Lampice-indikatori**

- 1 **Žaruljica Uključeno**: Ova žaruljica svijetli zeleno kada je pisač uključen. Treperi zeleno kada pisač ispisuje, a crveno kada se pojavi problem s pisačem.
- 2 **Žaruljica memorijske kartice**: Ova žaruljica svijetli zeleno kada je pisač spreman za umetanje ili uklanjanje memorijske kartice. Treperi zeleno tijekom pristupa memorijskoj kartici. Pogledajte [Postavljanje memorijskih kartica](#page-20-0).

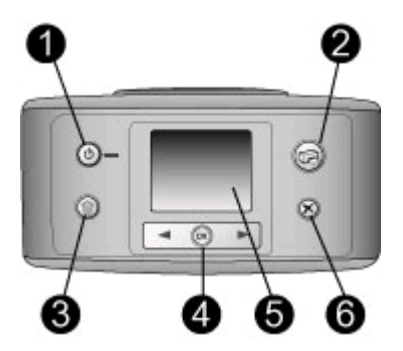

#### **Upravljačka ploča**

- 1 **On** (Uključeno): Pritisnite ovaj gumb za uključivanje ili isključivanje pisača.
- 2 **Print** (Ispis): Pritisnite ovaj gumb za ispis odabranih fotografija s memorijske kartice.
- 3 **Delete** (Briši): Pritisnite ovaj gumb za brisanje trenutačno odabrane fotografije s memorijske kartice.
- 4 Gumbi **Select Photos** (Odabir fotografija): Koristite strelice za kretanje kroz fotografije na memorijskoj kartici ili za kretanje kroz opcije izbornika. Pritisnite **OK** za izbor fotografije ili opcije izbornika.
- 5 **Zaslon pisaca** : Na zaslonu pisača možete pregledati fotografije ili izbornike.
- 6 **Cancel** (Odustani): Pritisnite ovaj gumb za odustajanje od izbora fotografija, izlazak iz izbornika ili zaustavljanje radnje.

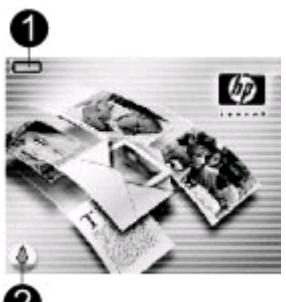

#### **Zaslon pisača u čekanju**

1 **Pokazivač baterije**: Prikazuje razinu napunjenosti unutarnje HP Photosmart baterije, ako je postavljena.

Popunjena ikona baterije označava punu bateriju. Tijekom korištenja baterije ikona baterije označava približnu razinu punjenja prema razini popunjenosti.

Ikona punjenja prikazana na vrhu ikone baterije pokazuje da je napajanje uključeno i da se baterija puni. Ikona utičnice se prikazuje kada je baterija napunjena, što znači da možete iskopčati kabel napajanja i po želji započeti napajanje pisača iz baterije.

Za više informacija o bateriji pogledajte upute koje ste dobili uz bateriju.

2 **Pokazivač razine tinte**: Pokazivač prikazuje razinu tinte u spremniku s tintom.

<span id="page-10-0"></span>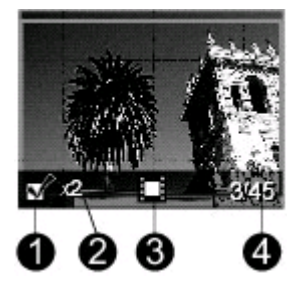

#### **Zaslon Select Photos (Odabir fotografija)**

- 1 **Okvir za izbor**: Prikazuje kvačicu ako je fotografija odabrana.
- 2 **Broj kopija**: Prikazuje broj kopija u kojem će se ispisati trenutačna fotografija.
- 3 **Video zapis**: Prikazuje ovu ikonu samo kada je video zapis prikazan na zaslonu pisača.
- 4 **Indeksni broj**: Prikazuje indeksni broj trenutačne fotografije i ukupni broj fotografija na umetnutoj memorijskoj kartici.

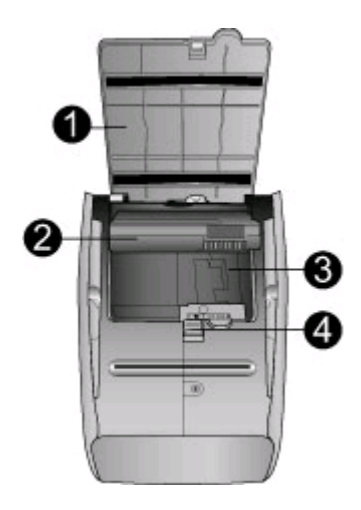

#### **Odjeljak unutarnje baterije**

- 1 **Poklopac odjeljka za bateriju**: Otvorite poklopac na dnu pisača za postavku dodatne HP Photosmart unutarnje baterije.
- 2 **HP Photosmart unutarnja baterija** (Model Q5599A): S potpuno napunjenom baterijom možete ispisati približno 75 fotografija. Baterija se kupuje odvojeno.
- 3 **Odjeljak unutarnje baterije**: Ovdje umetnite dodatnu HP Photosmart unutarnju bateriju.
- 4 **Gumb odjeljka za bateriju**: Povucite ovaj gumb kako biste oslobodili poklopac odjeljka.

### **Raspoloživi pribor**

Postoji nekoliko različitih pribora za HP Photosmart 330 series pisač koji poboljšavaju prenosivost pisača, te njegov rad bilo gdje i bilo kad. Stvarni izgled pribora se može razlikovati od izgleda prikazanog u ovom priručniku.

<span id="page-11-0"></span>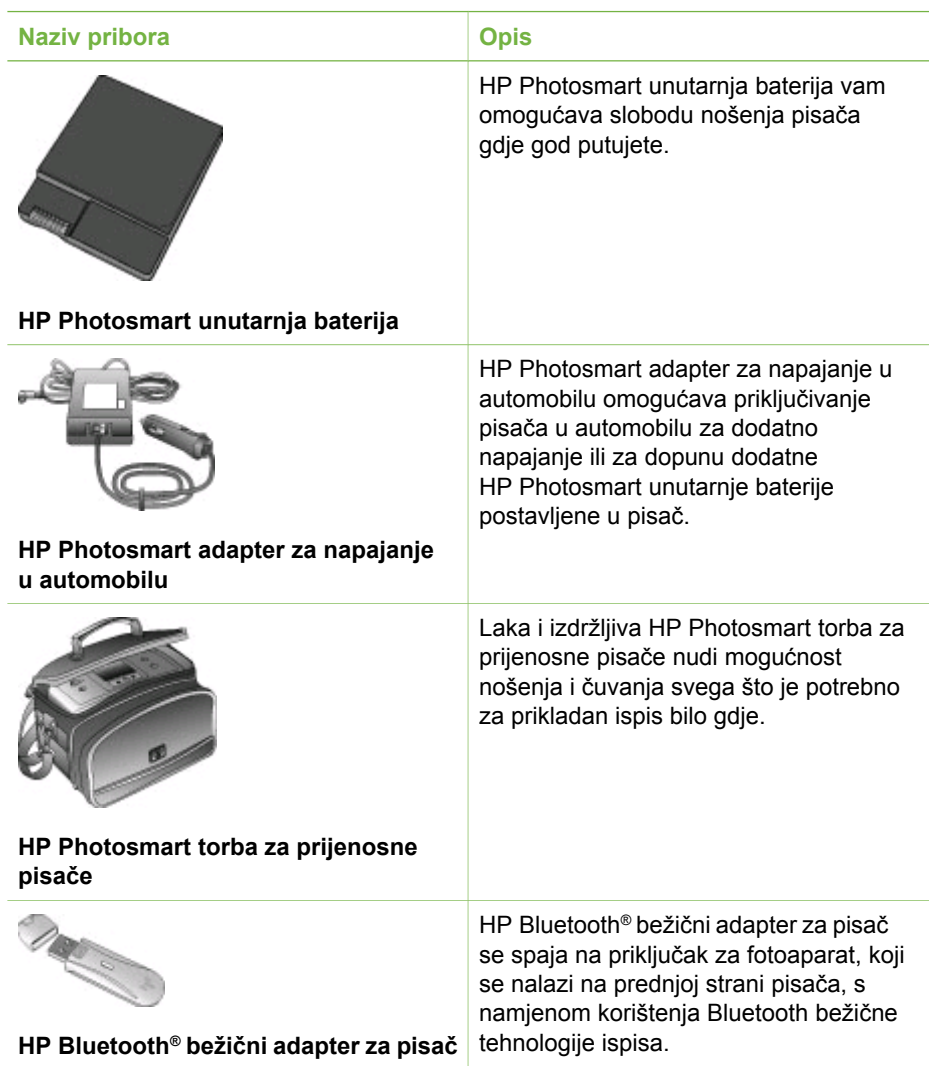

### **Izbornik pisača**

Izbornik pisača nudi veliki izbor mogućnosti prilagodbe zadanih postavki, upravljanja kvalitetom ispisa, te korištenja posebnih efekata.

### **Korištenje izbornika pisača**

- 1. Izvadite memorijsku karticu, ako se nalazi u pisaču.
- 2. Za pristup izborniku pisača pritisnite ili na upravljačkoj ploči pisača.

#### **Navigacija kroz izbornik pisača**

- Za kretanje kroz opcije izbornika prikazane na zaslonu pisača pritisnite  $\blacksquare$ ili  $\blacksquare$ . Zasivljene su one opcije izbornika kojima se ne može pristupiti.
- Pritisnite **OK** za otvaranie izbornika ili izbor opcije.
- Pritisnite **Cancel** (Odustani) za izlazak iz trenutačnog izbornika.

#### **Struktura izbornika pisača**

- **Print Options (Opcije ispisa)**
	- **Panoramic photos** (Panoramske fotografije): Odaberite ovu opciju kako biste ispis panoramskih fotografija postavili na **On** (Uključeno) ili **Off** (Isključeno - zadano). Odaberite **On** (Uključeno) za ispis odabranih fotografija u omjeru 3:1; prije ispisivanja uložite papir veličine 10 x 30 cm. Nakon odabira fotografije, područje za ispis obrubljeno je zelenim okvirom. Kada uključite ovu opciju ostale mogućnosti izbornika Print Options (Opcije ispisa) bit će onemogućene. Odaberite **Off** (Isključeno) za ispis u uobičajenom omjeru 3:2. Način rada Panoramski ispis nije podržan prilikom ispisa izravno s PictBridge fotoaparata pomoću USB kabela.
	- **Photo stickers** (Foto naljepnice): Odaberite **On** (Uključeno) ili **Off** (Isključeno - zadano) za ispis naljepnica. Odaberite **On** (Uključeno) za ispis 16 fotografija po stranici; po želji umetnite posebne medije za naljepnice. Kada uključite ovu opciju ostale mogućnosti izbornika Print Options (Opcije ispisa) bit će onemogućene. Odaberite **Off** (Isključeno) za ispis pomoću jedne od opcija za uobičajeni raspored.
	- **Print passport photos** (Ispis fotografija za putovnicu): Odaberite ovu opciju kako biste ispis fotografija za putovnicu postavili na **On** (Uključeno) ili **Off** (Isključeno - zadano). Select size (Odabir veličine): Ispis fotografija za putovnicu šalje poruku pisaču za ispis svih odabranih fotografija u odabranoj veličini fotografija za putovnicu. Svaka odabrana fotografija ispisuje se na zasebnoj stranici. Svaka ispisana stranica sadrži broj fotografija odabrane veličine koje će stati na stranicu. Kada uključite ovu opciju ostale mogućnosti izbornika Print Options (Opcije ispisa) bit će onemogućene.
- **Tools (Alati)**
	- **Print quality** (Kvaliteta ispisa): Opcija **Normal** (Normalno) koristi manje tinte od opcije **Best** (Najbolje - zadano) i vrijedi samo za trenutni posao ispisa. Postavka se potom automatski ponovno postavlja na **Best** (Najbolje).
	- **Print sample page** (Ispis ogledne stranice): Odaberite ovu opciju za ispis ogledne stranice, što je korisno za provjeravanje kvalitete ispisa pisača.
	- **Print test page** (Ispis probne stranice): Odaberite ovu opciju za ispis probne stranice koja sadrži podatke o pisaču koji mogu pomoći u rješavanju problema.
	- **Clean cartridge** (Čišćenje spremnika s tintom): Odaberite ovu opciju za čišćenje spremnika s tintom. Nakon čišćenja, pojavit će se upit želite li nastaviti s drugom razinom čišćenja (odaberite **Yes** (Da) ili **No** (Ne)). Ako odaberete **Yes** (Da), provodi se još jedan ciklus čišćenja. Nakon toga pojavit će se upit želite li nastaviti s trećom razinom čišćenja (odaberite **Yes** (Da) ili **No** (Ne)).
	- **Align cartridge** (Poravnavanje spremnika s tintom): Odaberite ovu opciju za poravnavanje spremnika s tintom.

#### Poglavlje 1

- **Bluetooth**: Opcije izbornika Bluetooth su potrebne za slučaj kada ste na pisač priključili dodatni HP Bluetooth bežični adapter za pisač.
	- **Device address** (Adresa uređaja): Neki uređaji s Bluetooth bežičnom tehnologijom zahtijevaju unos adrese uređaja koji pokušavaju pronaći. Ova opcija izbornika prikazuje adresu uređaja.
	- **Device name** (Naziv uređaja): Možete odabrati naziv uređaja za pisač koji se pojavljuje na drugim uređajima s Bluetooth bežičnom tehnologijom prilikom traženja pisača.
	- **Passkey** (Lozinka): Pisaču možete dodijeliti Bluetooth numeričku lozinku. Zadana lozinka je 0000. Kada je **Security level** (Razina sigurnosti) postavljena na **High** (Visoka) (pogledajte Security level (Razina sigurnosti) u nastavku ove tablice), korisnici uređaja s Bluetooth bežičnom tehnologijom moraju unijeti ovu lozinku prije ispisivanja.
	- **Visibility** (Vidljivost): Pisač opremljen Bluetooth tehnologijom možete postaviti tako da bude vidljiv ili nevidljiv ostalim uređajima s Bluetooth bežičnom tehnologijom promjenom ove opcije vidljivosti. Odaberite **Visible to all** (Vidljiv svima) ili **Not visible** (Nevidljiv). Kada je odabrana opcija **Not visible** (Nevidljiv), na pisač mogu ispisivati samo uređaji koji znaju njegovu adresu.
	- **Security level** (Razina sigurnosti): Odaberite **Low** (Niska) ili **High** (Visoka). Postavka **Low** (Niska - zadano) ne zahtijeva unos lozinke pisača od korisnika drugih uređaja s Bluetooth bežičnom tehnologijom. Postavka **High** (Visoka) zahtijeva unos lozinke pisača od korisnika drugih uređaja s Bluetooth bežičnom tehnologijom.
	- **Reset Bluetooth options** (Ponovna postavka Bluetooth mogućnosti): Odaberite **Yes** (Da) ili **No** (Ne - zadano) za ponovno postavljanje Bluetooth opcija na tvorničke postavke.
- **Help (Pomoć)**
	- Printing Tips I (Savjeti za ispis I): Odaberite ovu opciju i pročitajte o značajki pisača za automatsko poboljšanje slike.
	- **Printing Tips II** (Savjeti za ispis II): Odaberite ovu opciju i pročitajte o savjetima koji mogu pomoći u postizanju najboljih mogućih ispisa.
	- **Panoramic photos** (Panoramske fotografije): Odaberite ovu opciju i pročitajte o ispisivanju panoramskih fotografija.
	- **Photo stickers** (Foto naljepnice): Odaberite ovu opciju i pročitajte o ispisivanju foto naljepnica.
	- **Memory cards** (Memorijske kartice): Odaberite ovu opciju i pročitajte o upotrebi memorijskih kartica.
	- **Cartridges** (Spremnici s tintom): Odaberite ovu opciju i pročitajte o korištenju spremnika s tintom.
	- **Loading paper** (Umetanje papira): Odaberite ovu opciju i pročitajte o umetanju papira.
	- **Clearing paper jams** (Uklanjanje zaglavljenog papira): Odaberite ovu opciju i pročitajte o uklanjanju zaglavljenog papira.
	- **PictBridge cameras** (PictBridge fotoaparati): Odaberite ovu opciju i pročitajte o korištenju PictBridge fotoaparata s pisačem.
- <span id="page-14-0"></span>– **Traveling with the printer** (Putovanje s pisačem): Odaberite ovu opciju i pročitajte savjete za nošenje pisača na put.
- **Getting assistance** (Traženje pomoći): Odaberite ovu opciju i pročitajte kako dobiti pomoć za pisač.
- **Preferences (Željena svojstva)**
	- **Smart focus**: Odaberite **On** (Uključeno zadano) ili **Off** (Isključeno). Ova postavka poboljšava zamagljene fotografije.
	- **Adaptive lighting** (Prilagodljivo osvjetljenje): Odaberite **On** (Uključeno zadano) ili **Off** (Isključeno). Ova postavka poboljšava osvjetljenje i kontrast.
	- **Auto remove red-eye** (Automatsko uklanjanje crvenih očiju): Odaberite ovu opciju za uklanjanje crvenih očiju.
	- **Date/time** (Datum/vrijeme): Odaberite ovu opciju za prikaz datuma/vremena na ispisanim fotografijama. Odaberite **Date/time** (Datum/vrijeme), **Date only** (Samo datum) ili **Off** (Isključeno - zadano).
	- **Colorspace** (Raspon boja): Odaberite ovu opciju za odabir raspona boja. Odaberite **Adobe RGB**, **sRGB**, ili **Auto-select** (Automatski odabir - zadano). Zadana postavka **Auto-select** (Automatski odabir) šalje poruku pisaču da koristi Adobe RGB raspon boja, ako je dostupan. Ako postavka Adobe RGB nije dostupna, pisač postavlja sRGB kao zadanu postavku.
	- **Borderless** (Bez obruba): Odaberite ovu opciju kako biste ispisivanje bez obruba postavili na **On** (Uključeno - zadano) ili **Off** (Isključeno). Kada je ispisivanje bez obruba isključeno, sve stranice se ispisuju s uskim bijelim obrubom oko vanjskih rubova papira.
	- **After printing** (Nakon ispisa): Odaberite za promjenu opcije za poništavanje odabranih fotografija nakon ispisa: **Always** (Uvijek - zadano), **Never** (Nikada) ili **Ask** (Pitaj).
	- **Preview animation** (Pregledna animacija): Odaberite ovu opciju kako biste preglednu animaciju postavili na **On** (Uključeno - zadano) ili **Off** (Isključeno). Odaberite **Off** (Isključeno) kako biste zaobišli animacije na zaslonu pisača.
	- **Restore defaults** (Povrat zadanog): Odaberite ovu opciju za povrat zadanih postavki pisača: **Yes** (Da) ili **No** (Ne). Odabirom opcije **Yes** (Da) vraćate izvorne tvorničke postavke.
	- **Language** (Jezik): Odaberite ovu opciju za promjenu postavke jezika ili države/regije. Odaberite iz **Select language** (Odabir jezika) i **Select country/ region** (Odabir države/regije).

### **Informacije o papiru**

Fotografije možete ispisivati na foto papiru, običnom papiru ili indeksnim karticama. Pisač podržava sljedeće vrste i veličine papira:

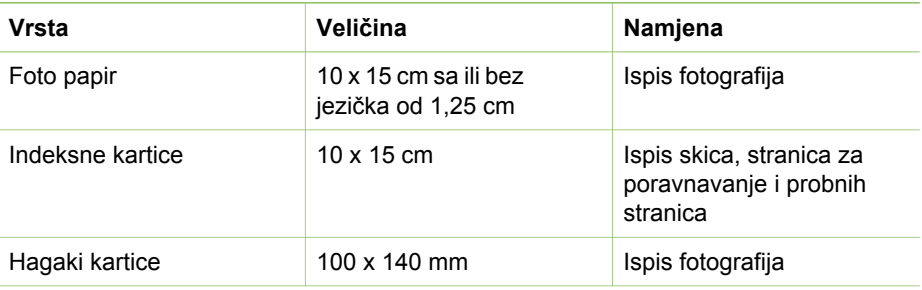

#### <span id="page-15-0"></span>Poglavlje 1

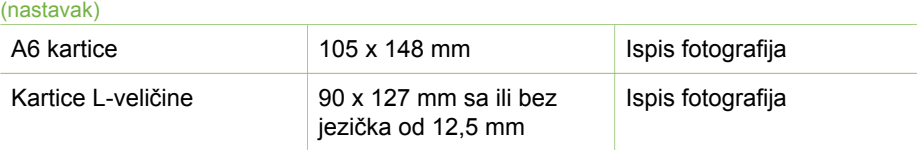

#### **Postavljanje papira**

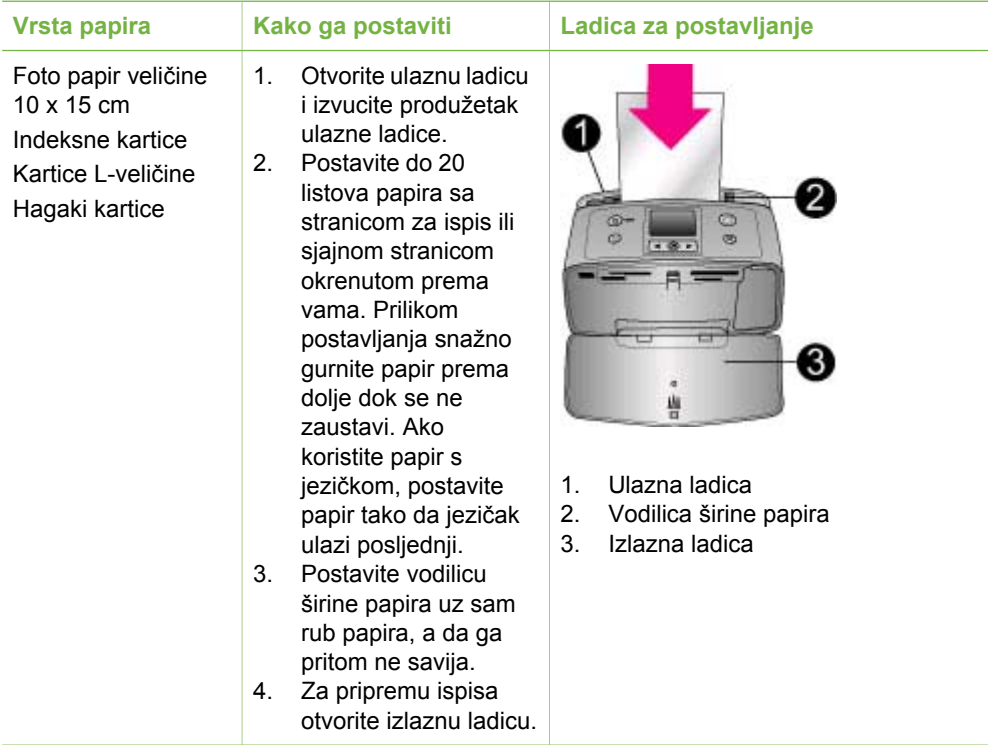

## **Informacije o spremniku s tintom**

HP nudi razne vrste spremnika s tintom kako biste mogli izabrati najbolji spremnik za vašu namjenu. Brojevi spremnika koje možete koristiti s ovim pisačem se razlikuju prema državi/regiji, a nalaze se na stražnjim koricama ovog tiskanog priručnika.

Tinte HP Vivera pružaju realistične fotografije i izuzetnu otpornost na izbljeđivanje, što rezultira živim bojama koje traju. Tinte HP Vivera su posebno formulirane, a njihova kvaliteta, čistoća i otpornost na izbljeđivanje su znanstveno provjereni.

Za postizanje najboljih rezultata ispisa, HP preporuča uporabu samo izvornih HP spremnika s tintom. Izvorni HP spremnici s tintom su dizajnirani i testirani za rad s HP pisačima kako biste stalno jednostavno dobivali odlične rezultate.

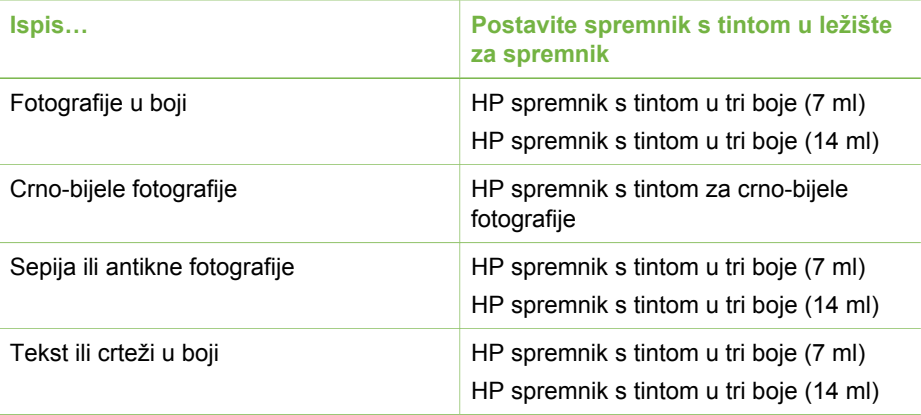

#### **Koristite najbolji spremnik s tintom za određeni posao**

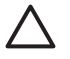

**Opreznost** Provjerite koristite li dobar spremnik s tintom. HP ne jamči kvalitetu ili pouzdanost tinte koju nije proizveo. Ograničeno jamstvo ne pokriva servisiranje ili popravke potrebne uslijed kvara ili oštećenja pisača nastalih upotrebom tinte koju ne proizvodi HP.

Za najbolju kvalitetu ispisa, HP preporuča da umetnete spremnike s tintom prije istjecanja datuma otisnutog na kutiji spremnika.

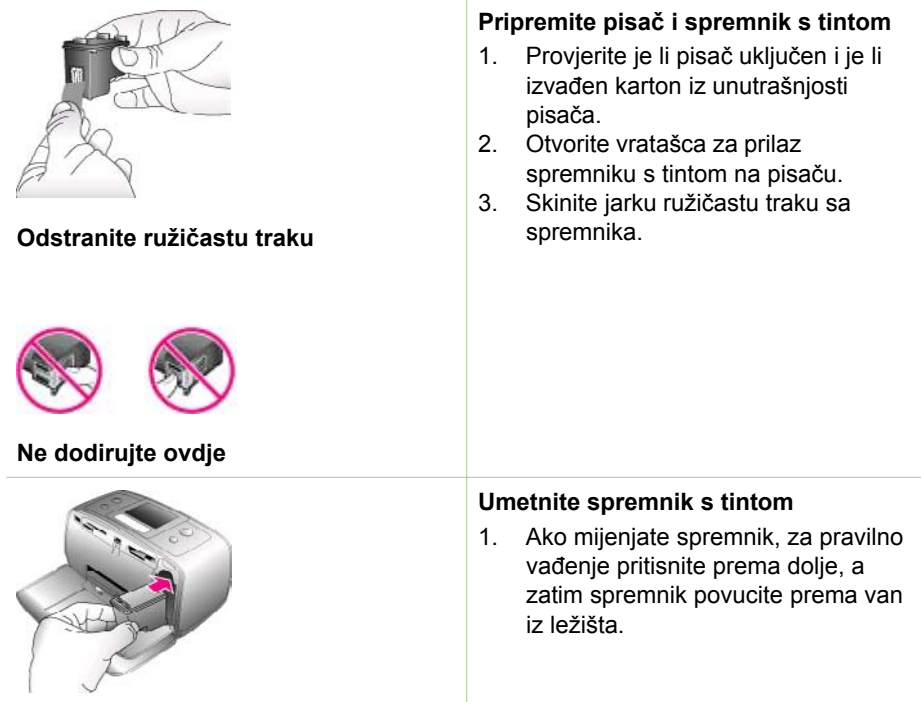

#### **Umetanje ili zamjena spremnika s tintom**

- 2. Držite zamjenski spremnik tako da se oznaka nalazi na vrhu. Gurnite spremnik, malo nagnut prema gore, u držač tako da bakreni kontakti uđu prvi. Pritisnite spremnik sve dok ne uskoči na svoje mjesto.
- 3. Zatvorite vratašca za pristup spremniku s tintom.

Zaslon pisača u čekanju prikazuje ikonu koja pokazuje približnu količinu tinte u postavljenom spremniku (100%, 75%, 50%, 25% ili skoro prazan). Ikona Nema tinte se pojavljuje kada postavite spremnik koji nije izvorni HP spremnik.

Svaki put kada postavite ili mijenjate spremnik s tintom pojavljuje se poruka na zaslonu pisača tražeći umetanje običnog papira kako bi pisač mogao izvršiti poravnavanje spremnika. Na ovaj način se jamči visoka kvaliteta ispisa.

#### **Poravnavanje spremnika s tintom**

- 1. Umetnite papir u ulaznu ladicu i pritisnite **OK**.
- 2. Za poravnavanje spremnika s tintom slijedite upute na zaslonu.

#### **Kada ne koristite spremnik s tintom**

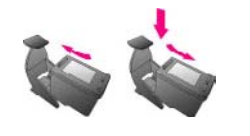

Kad god izvadite spremnik s tintom iz pisača pohranite ga u štitnik spremnika s tintom. Štitnik spremnika s tintom sprečava sušenje tinte. Pogrešna pohrana spremnika s tintom može rezultirati neispravnošću spremnika.

U nekim državama/regijama štitnik spremnika se ne isporučuje uz pisač nego uz HP spremnik s tintom za crnobijele fotografije koji se može kupiti odvojeno. U drugim državama /regijama štitnik je uključen uz pisač.

 $\rightarrow$  Za odlaganje spremnika s tintom u štitnik, gurnite spremnik s tintom u štitnik pod kutom i učvrstite ga na mjestu.

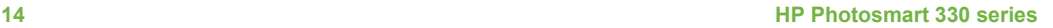

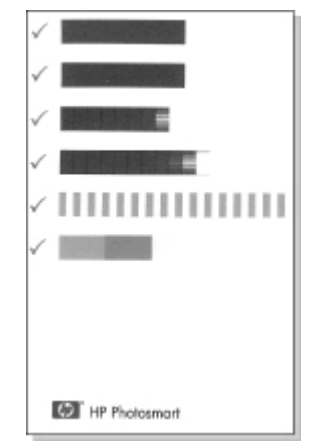

## <span id="page-18-0"></span>**2 Ispis s vašim novim pisačem**

Jednostavno je ispisivati kvalitetne fotografije za vas, vašu obitelj i prijatelje. U ovom poglavlju ćete naći upute za brzi početak ispisa uz detaljne informacije o upotrebi memorijskih kartica, odabiru fotografija i još puno više.

## **Brzi početak**

Ispis fotografija je jednostavan kao izbrojati 1-2-3! Evo kako ćete to učiniti.

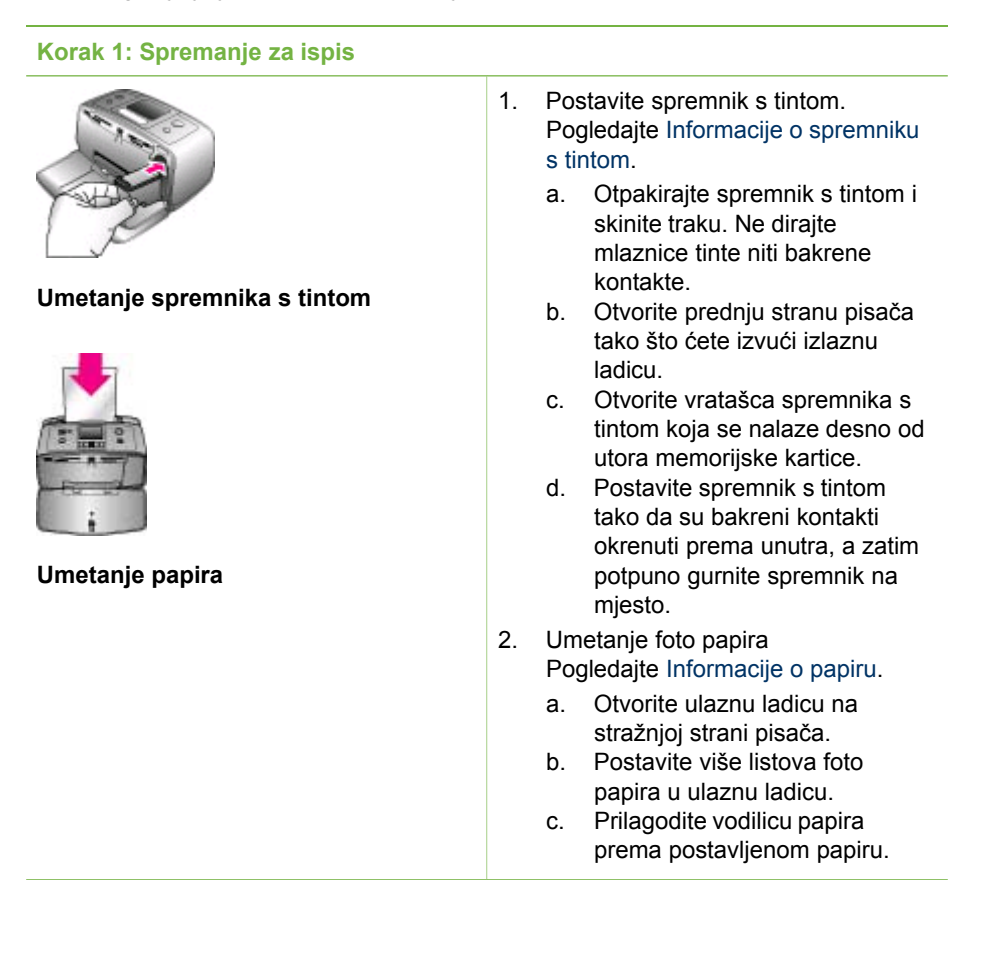

<span id="page-19-0"></span>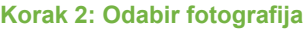

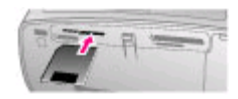

#### **Postavljanje memorijske kartice**

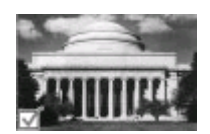

**Odabir fotografije**

1. Postavite memorijsku karticu s fotografijama.

> **Opreznost** Vodite računa da nepravilno umetanje memorijske kartice može oštetiti karticu ili pisač. Za više informacija o memorijskim karticama pogledajte [Postavljanje](#page-20-0) [memorijskih kartica](#page-20-0).

- 2. Kada pisač zatraži odabir izgleda stranice ispisa, pomoću ili izvršite odabir željenog izgleda, a zatim pritisnite **OK**.
- 3. Za kretanje kroz fotografije na kartici pritisnite  $\blacksquare$ ili  $\blacksquare$ .
- 4. Pritisnite **OK** za odabir fotografije koju želite ispisati. U lijevom kutu fotografije na zaslonu pisača se pojavljuje kvačica. Za više informacija o odabiru fotografija pogledajte [Odabir](#page-21-0)

[fotografija.](#page-21-0)

#### **Korak 3: Ispis**

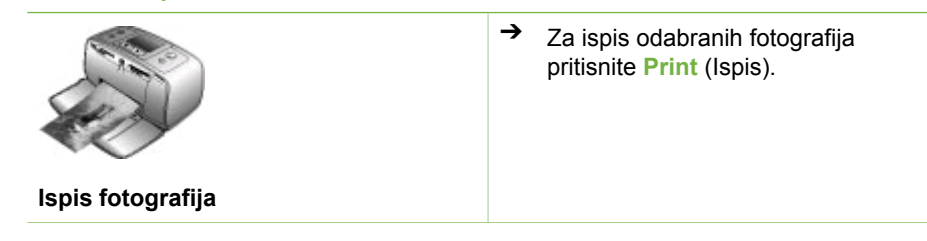

### **Ispis bez korištenja računala**

Pisač HP Photosmart 330 series omogućava ispis nevjerojatnih fotografija bez računala.

#### **Korištenje memorijskih kartica**

Nakon što ste snimili fotografije s digitalnim fotoaparatom, izvadite memorijsku karticu iz fotoaparata i postavite je u pisač kako biste mogli pregledati i ispisati fotografije. Pisač može očitati sljedeće vrste memorijskih kartica: CompactFlash™, Memory Sticks, MultiMediaCard™, Secure Digital™, SmartMedia, i xD-Picture Card™. Microdrive nije podržan.

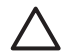

**Opreznost** Upotreba bilo koje druge vrste memorijske kartice može oštetiti memorijsku karticu i pisač.

<span id="page-20-0"></span>Ako želite naučiti više o drugim načinima prijenosa fotografija s digitalnog fotoaparata na pisač, pogledajte [Spajanje s drugim ure](#page-22-0)đajima.

#### **Podržani formati datoteka**

Sljedeće formate datoteka pisač prepoznaje i ispisuje izravno s memorijske kartice: JPEG, nekomprimirani TIFF, Motion JPEG AVI, Motion JPEG Quicktime i MPEG-1. Ako digitalni fotoaparat sprema fotografije i video zapise u drugim formatima datoteka, spremite datoteke na računalo i ispišite ih pomoću softverske aplikacije. Za više informacija pogledajte zaslonsku pomoć Printer Help (Pomoć za pisač).

#### **Postavljanje memorijskih kartica**

Nakon što ste snimili fotografije s digitalnim fotoaparatom, izvadite memorijsku karticu iz fotoaparata i postavite je u pisač.

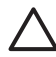

**Opreznost** Ne pokušavajte izvaditi memorijsku karticu sve dok žaruljica memorijske kartice svijetli. Odstranjivanje kartice tijekom pristupa njenim informacijama može oštetiti pisač, memorijsku karticu ili informacije na memorijskoj kartici.

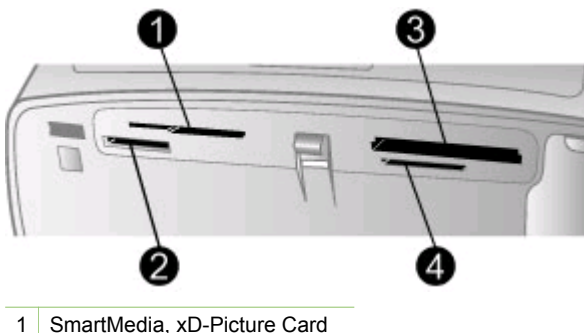

- 
- 2 Memory Stick kartice
- 3 CompactFlash
- 4 MultiMediaCard, Secure Digital
- 1. Izvadite sve memorijske kartice postavljene u bilo koji utor memorijske kartice. Istodobno može biti postavljena samo jedna kartica.
- 2. Pronađite odgovarajući utor za vašu memorijsku karticu.
- 3. Postavite memorijsku karticu u utor s bakrenim kontaktima okrenutim prema dolje ili metalnim kontaktnim otvorima okrenutima prema pisaču.
- 4. Lagano gurnite memorijsku karticu u pisač dok se ne zaustavi. Pisač očitava memorijsku karticu, postavlja upit za odabir izgleda ispisane stranice, a zatim prikazuje prvu fotografiju na kartici. Ako ste digitalni fotoaparat koristili za odabir fotografija na kartici, pisač će vas pitati želite li ispisati fotografije odabrane na fotoaparatu.

#### <span id="page-21-0"></span>**Odabir fotografija**

Upotrebom upravljačke ploče pisača možete odabrati jednu ili više fotografija za ispis.

#### **Odabir fotografije**

- 1. Postavite memorijsku karticu.
- 2. Za označavanje izgleda fotografije za ispis koji želite koristiti, pritisnite ili ili , a zatim pritisnite **OK**.
- 3. Za kretanje do fotografije koju želite ispisati pritisnite ili .

**Naputak** Za brzo kretanje kroz fotografije pritisnite i držite ili

- 4. Za izbor trenutačno prikazane fotografije na zaslonu pisača pritisnite **OK**. U donjem lijevom kutu zaslona pisača pojavljuje se kvačica koja označava da je fotografija odabrana za ispis. Nekoliko puta pritisnite gumb **OK** za ispis više od jedne kopije fotografije. Pokraj oznake odabira se pojavljuje broj koji pokazuje koliko kopija fotografije će se ispisati. Za smanjivanje broja kopija za jedan, pritisnite **Cancel** (Odustani).
- 5. Za izbor dodatnih fotografija ponovite korake 3 i 4.

#### **Odabir svih fotografija**

➔ Pritisnite i držite gumb **OK** sve dok se na zaslonu pisača ne pojavi poruka koja vas obavještava da su sve fotografije odabrane.

#### **Poništavanje odabira fotografije**

- 1. Za kretanje do fotografije čiji odabir za ispis želite poništiti pritisnite ili .
- 2. Pritisnite **Cancel** (Odustani). Odustajanje od izbora fotografije ne znači njeno brisanje s memorijske kartice.

#### **Odustajanje od izbora svih fotografija**

➔ Ako su sve fotografije odabrane, pritisnite i držite **OK** sve dok se na zaslonu pisača ne pojavi poruka koja vas obavještava da ste odustali od ispisa svih fotografija.

## **Ispis odabranih fotografija**

Fotografije možete ispisati s memorijske kartice ili izravno s PictBridge ili HP digitalnog fotoaparata s izravnim ispisom.

#### **Ispis neoznačenih fotografija**

- 1. Postavite memorijsku karticu.
- 2. Za odabir izgleda koristite ili $\blacktriangleright$ :
	- Ispis jedne fotografije po stranici
	- Ispis dvije fotografije po stranici
	- Ispis četiri fotografije po stranici
- 3. Pritisnite **OK**.

Pisač može okrenuti fotografije tako da se najbolje slože u odabrani izgled ispisa.

- <span id="page-22-0"></span>4. Pritisnite **OK** jednom za svaku kopiju fotografije koju želite ispisati. Za smanjivanje broja kopija za jedan, pritisnite **Cancel** (Odustani).
- 5. Pritisnite **Print** (Ispis).

#### **Ispis fotografija odabranih na fotoaparatu**

- 1. Postavite memorijsku karticu koja sadrži fotografije odabrane na fotoaparatu (DPOF).
- 2. Odaberite **Yes** (Da) kada vas pisač upita želite li ispis fotografija odabranih na fotoaparatu, a zatim pritisnite **OK**.

#### **Ispis s PictBridge fotoaparata**

- 1. Uključite PictBridge digitalni fotoaparat i odaberite fotografije za ispis.
- 2. Provjerite je li fotoaparat postavljen na PictBridge način rada, a zatim ga spojite na priključak za fotoaparat na prednjoj strani pisača uz pomoć USB kabela koji ste dobili uz fotoaparat.

Kada pisač prepozna da se radi o PictBridge fotoaparatu, započinje s ispisom odabranih fotografija.

#### **Ispis s HP digitalnog fotoaparata s izravnim ispisom**

- 1. Uključite HP digitalni fotoaparat s izravnim ispisom i odaberite fotografije za ispis.
- 2. Spojite fotoaparat na USB priključak na stražnjoj strani pisača pomoću USB kabela koji ste dobili uz fotoaparat.
- 3. Pratite upute na zaslonu fotoaparata.

## **Promjena željenih svojstava pisača**

Možete mijenjati zadane postavke po osobnim željama uz pomoć izbornika na upravljačkoj ploči pisača. Željena svojstva pisača predstavljaju opće postavke. Ona se odnose na svaku fotografiju u ispisu. Za cijeli popis dostupnih željenih svojstava i njihovih zadanih postavki pogledajte [Izbornik pisa](#page-11-0)ča.

Željena svojstva pisača možete mijenjati praćenjem sljedećih općih postupaka.

- 1. Izvadite memorijsku karticu, ako se nalazi u pisaču.
- 2. Za pristup izborniku pisača pritisnite ili na upravljačkoj ploči pisača.
- 3. Odaberite **Preferences** (Željena svojstva), a zatim pritisnite gumb **OK**.
- 4. Odaberite željeno svojstvo koje želite mijenjati, a zatim pritisnite **OK**.
- 5. Odaberite željenu postavku, a zatim pritisnite gumb **OK**.

## **Spajanje**

Koristite pisač kako biste ostali spojeni s drugim uređajima i osobama.

#### **Spajanje s drugim uređajima**

Ovaj pisač nudi nekoliko načina spajanja na računalo ili neke druge uređaje. Svaki oblik veze nudi različite mogućnosti.

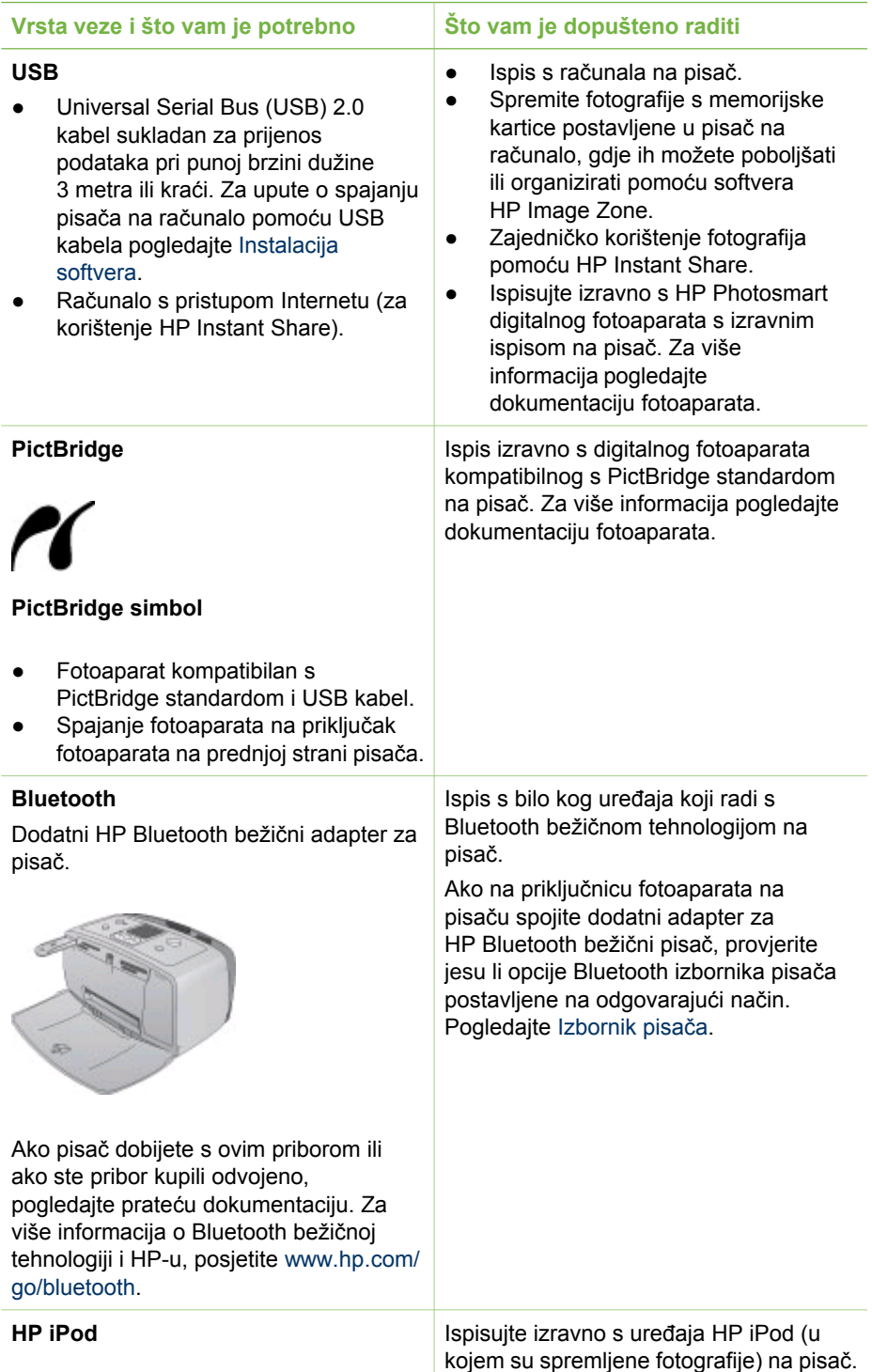

<span id="page-24-0"></span>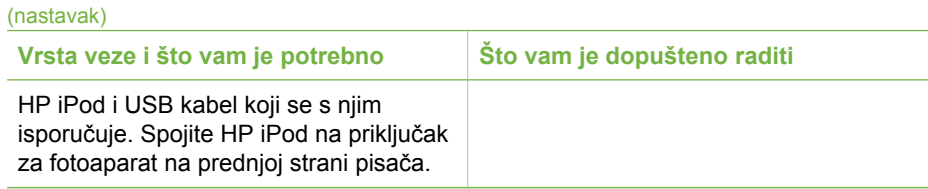

#### **Spajanje pomoću HP Instant Share**

Koristite HP Instant Share za zajedničko korištenje fotografija s prijateljima i obitelji pomoću e-maila, računalnih foto-albuma ili usluge online obrade fotografija. Pisač mora biti spojen pomoću USB kabela na računalo koje ima pristup Internetu i instaliran sav potreban HP softver. Ako pokušate koristiti HP Instant Share, a nemate odgovarajući softver, pojavljuju se poruke koje vas vode kroz odgovarajuće korake.

#### **Korištenje HP Instant Share za slanje fotografija**

- 1. Postavite memorijsku karticu koja sadrži fotografije koje želite zajednički koristiti.
- 2. Pratite poruke na računalu kako biste spremili fotografije na računalo.
- 3. Koristite HP Instant Share značajke softvera HP Image Zone za zajedničko korištenje fotografija s drugima.

Pogledajte zaslonsku pomoć HP Image Zone Help za informacije o korištenju HP Instant Share.

Poglavlje 2

# <span id="page-26-0"></span>**3 Instalacija softvera**

Uz pisač se dobiva i dodatni softver koji možete instalirati na računalo. Nakon upotrebe uputa za postavku isporučenih u kutiji s pisačem za postavku hardvera pisača, koristite upute u ovom odjeljku za instalaciju softvera.

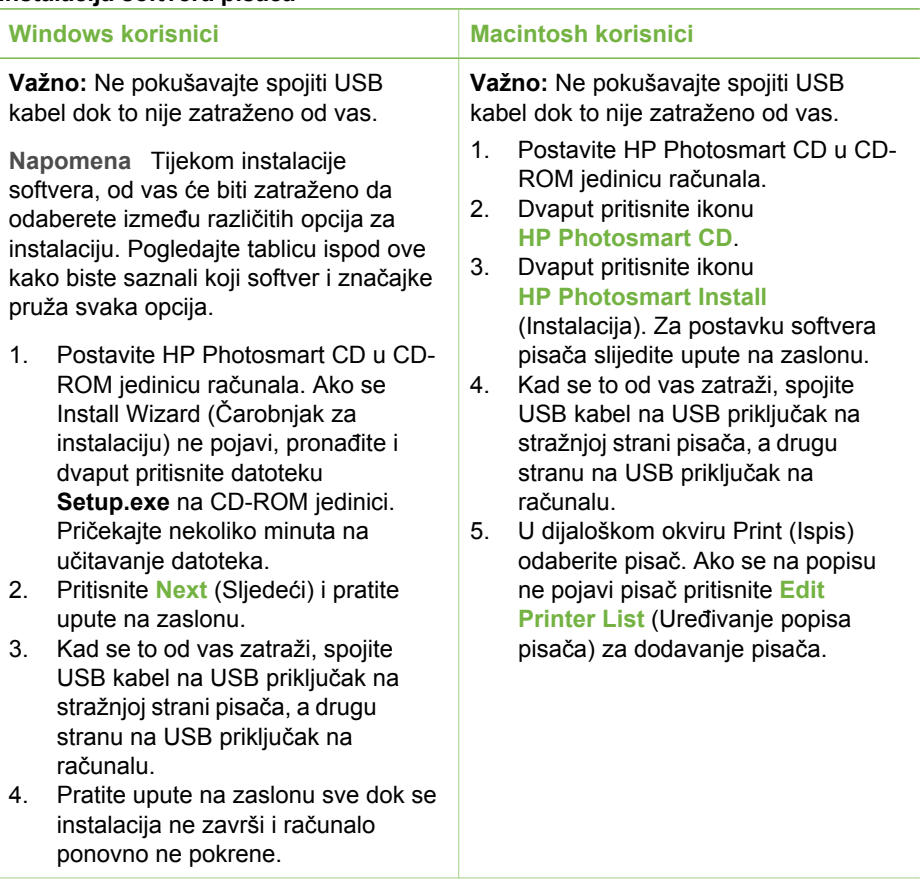

#### **Instalacija softvera pisača**

**Napomena** U različitim državama/regijama dostupne su različite opcije  $\overline{\mathscr{U}}$ instalacije softvera. Dostupne su vam samo dvije od ovih opcija: Full (Puna) i Express (Brza) ili Typical (Uobičajena) i Minimum (Minimalna).

#### **Windows korisnici: Odaberite jednu od opcija za instalaciju**

**Odaberite ovu opciju... Za korištenje ovih značajki...**

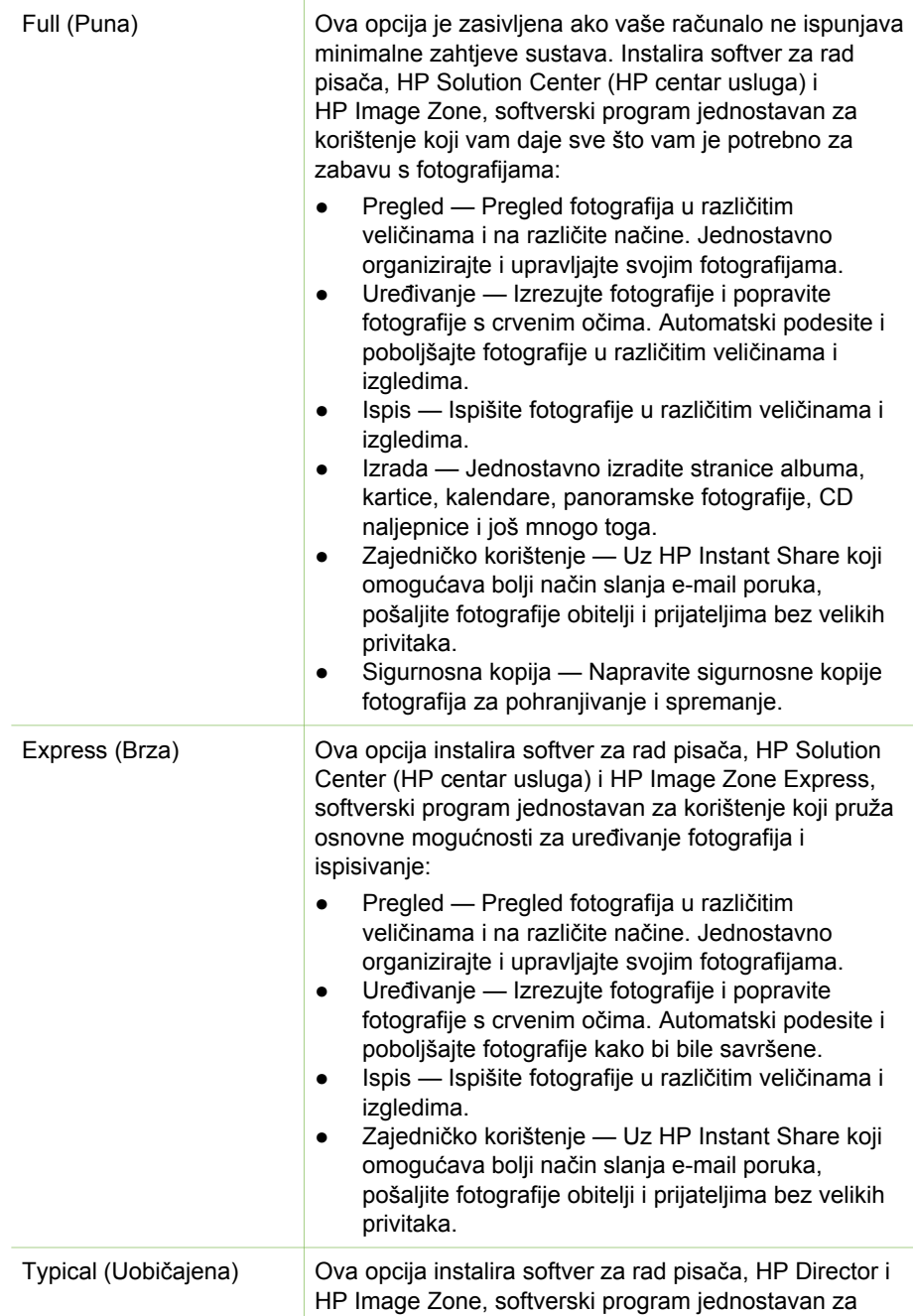

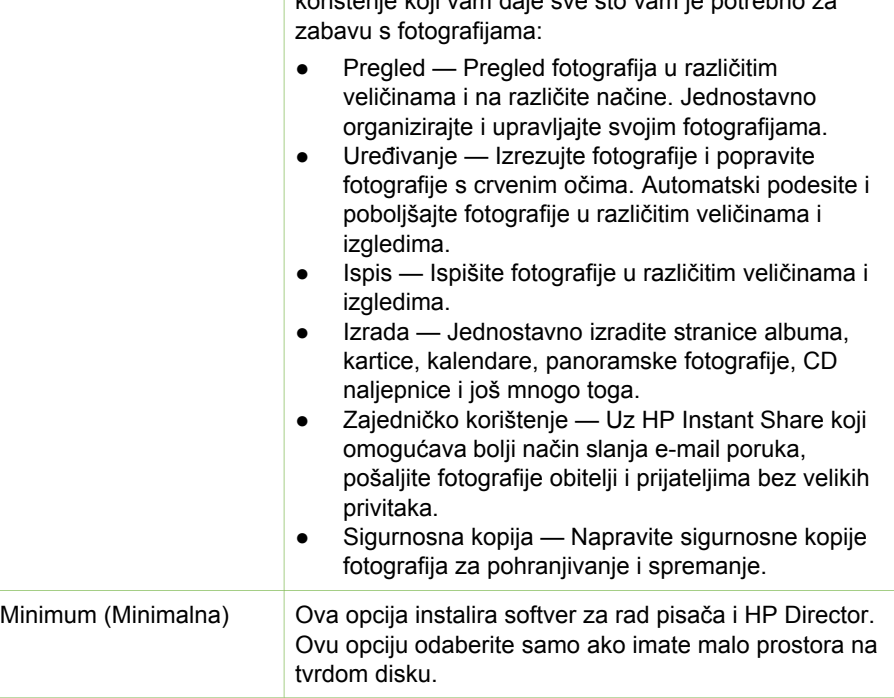

Poglavlje 3

## <span id="page-30-0"></span>**4 Podrška i jamstvo**

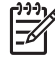

**Napomena** Naziv HP službi za podršku se razlikuje se prema državi/regiji.

Ako imate problem, pratite ove korake:

- 1. Provjerite dokumentaciju koju ste dobili uz pisač.
	- **Priručnik za postavljanje**: Pisač HP Photosmart 330 series se isporučuje s uputama za postavljanje koje objašnjavaju način postavljanja pisača i instaliranje softvera.
	- **Korisnički priručnik**: *Korisnički priručnik za HP Photosmart 330 series* opisuje osnovne značajke pisača, kako raditi s pisačem bez spajanja na računalo, te nudi informacije o rješavanju problema s hardverom.
	- **Priručnik s referencama**: *Priručnik s referencama za HP Photosmart 330 series* je priručnik koji trenutačno čitate. Ovaj priručnik nudi osnovne informacije o pisaču, uključujući postavljanje, rad, tehničku podršku i jamstvo. Za detaljne upute pogledajte *Korisnički priručnik*.
	- **HP Photosmart Printer Help** (Pomoć za pisač): Zaslonska pomoć HP Photosmart Printer Help objašnjava kako koristiti pisač s računalom, te prikazuje informacije o rješavanju softverskih problema.
- 2. Ako ni uz pomoć ovih informacija niste u mogućnosti riješiti problem, posjetite [www.hp.com/support](http://www.hp.com/support) kako biste učinili sljedeće:
	- Pristupili stranicama podrške
	- Poslali e-mail poruku u HP za odgovore na pitanja
	- Stupili u kontakt s HP tehničarom u online razgovoru
	- Provjerili postojanje novih verzija softvera

Mogućnosti i dostupnost podrške razlikuju se za proizvod, državu/regiju i jezik.

- 3. **Samo za Europu**: Stupite u kontakt s lokalnim centrom prodaje. Ako pisač ima hardversku pogrešku, od vas će biti traženo vratiti pisač tamo gdje ste ga i kupili. Servis je besplatan tijekom trajanja ograničenog jamstva pisača. Nakon razdoblja jamstva zaračunat će vam se cijena servisa.
- 4. Ako ne možete riješiti problem pomoću zaslonske pomoći Printer Help (Pomoć za pisač) ili HP web-stranica, pozovite HP brigu o korisnicima na broj za vašu državu /regiju. Za popis telefonskih brojeva u državama/regijama pogledajte prednje korice ovog priručnika.

## **HP briga o korisnicima telefonom**

Tijekom trajanja jamstva pisača u mogućnosti ste dobiti besplatnu telefonsku podršku. Za više informacija pogledajte Izjava o ogranič[enim jamstvima](#page-32-0) ili posjetite [www.hp.com/support](http://www.hp.com/support) kako biste provjerili trajanje besplatne podrške.

Nakon razdoblja besplatne telefonske podrške, HP pomoć je i dalje na raspolaganju uz dodatne troškove. Za opcije podrške kontaktirajte vašeg lokalnog zastupnika ili nazovite telefonske brojeve podrške u vašoj državi/regiji.

Za dobivanje HP podrške telefonom nazovite odgovarajući telefonski broj podrške za vašu lokaciju. Troškovi telefonskog razgovora obračunavaju se prema cjeniku vaše telefonske kompanije.

<span id="page-31-0"></span>**Sjeverna Amerika:** Nazovite 1-800-HP-INVENT (1-800-474-6836). Telefonska podrška u Americi dostupna je na engleskom i španjolskom jeziku, 24 sata dnevno, 7 dana u tjednu (dani i sati podrške mogu se promijeniti bez upozorenja). Ova usluga je besplatna tijekom razdoblja trajanja jamstva. Po isteku razdoblja trajanja jamstva potrebno je platiti pristojbu.

**Zapadna Europa:** Kupci u Austriji, Belgiji, Danskoj, Španjolskoj, Francuskoj, Njemačkoj, Irskoj, Italiji, Nizozemskoj, Norveškoj, Portugalu, Finskoj, Švedskoj, Švicarskoj i Ujedinjenom Kraljevstvu trebaju posjetiti [www.hp.com/support](http://www.hp.com/support) za pristup brojevima telefonske podrške u njihovoj državi/regiji.

**Ostale države/regije:** Pogledajte popis brojeva telefonske podrške unutar prednjih korica ovog priručnika.

#### **Kada želite telefonirati**

Nazovite HP brigu o korisnicima dok ste pokraj vašeg računala i pisača. Budite spremni za davanje sljedećih informacija:

- Broj modela pisača (nalazi se na prednjoj strani pisača).
- Serijski broj pisača (nalazi se na donjoj strani pisača).
- Operacijski sustav računala.
- Verzija programske podrške pisača:
	- **Windows računalo:** Kako biste vidjeli broj verzije programske podrške pisača, pritisnite desnom tipkom miša na ikonu memorijske kartice na Windows programskoj traci i odaberite **About** (O).
	- **Macintosh:** Za provjeru verzije programske podrške pisača koristite dijaloški okvir Print (Ispis).
- Poruke prikazane na zaslonu pisača ili na zaslonu računala.
- Odgovore na sljedeća pitanja:
	- Je li se situacija zbog koje zovete već događala? Možete li ponoviti situaciju?
	- Jeste li dodavali novi hardver ili softver na računalo u vrijeme kada se problem pojavio?

## **Vraćanje u HP službu za popravke (Samo Sjeverna Amerika)**

HP će organizirati preuzimanje vašeg proizvoda i njegovo dostavljanje u HP središnji centar za popravke. Tvrtka HP plaća povratnu otpremu i rukovanje. Ova usluga je besplatna tijekom razdoblja trajanja jamstva za hardver. Ova usluga je dostupna samo u Sjevernoj Americi.

## **Dodatne jamstvene opcije**

Produžene usluge za pisač su dostupne uz nadoplatu. Idite na [www.hp.com/support](http://www.hp.com/support), odaberite svoju državu/regiju i jezik, a zatim istražite usluge i jamstveno područje za informacije o produženim uslugama.

### <span id="page-32-0"></span>Izjava o ograničenom jamstvu za HP pisač

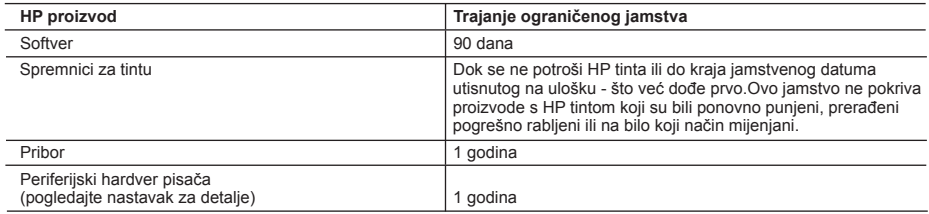

A. Pokrivanja ograničenog jamstva

- 1. Hewlett-Packard (HP) krajnjem korisniku jamči da će gore navedeni HP proizvodi biti bez grešaka u materijalu i izvedbi za vrijeme gore navedenog razdoblja, koje započinje datumom kupovine.
- 2. Za softverske proizvode HP ograničeno jamstvo se odnosi samo na nemogućnost izvođenja programskih naredbi. HP ne jamči da će rad bilo kog proizvoda biti bez zastoja ili pogrešaka.
- 3. HP ograničeno jamstvo pokriva samo greške nastale kao rezultat uobičajene uporabe proizvoda i ne pokriva druge probleme, uključujući i one nastale kao rezultat:
	- a. Neispravnog održavanja ili izmjena;
	- b. Softvera, medije, dijelova ili pribora koje nisu HP proizvodi, niti su podržani od strane HP;
	- c. Rada izvan navedenih uvjeta rada proizvoda;
	- d. Nedozvoljene izmjene ili zlouporabe.
- 4. Za HP pisače, uporaba uloška s tintom koji nije HP proizvod ili iznova napunjenog uloška ne utječe niti na jamstvo dano korisniku niti na bilo koji ugovor HP podrške s korisnikom. Međutim, ako se greška na pisaču pripisuje uporabi uloška s tintom koji nije HP proizvod, HP će naplatiti standardne troškove za vrijeme i materijal utrošene na popravci pisača od nastale greške.
- 5. Ako HP zaprimi tijekom važećeg jamstvenog perioda obavijest o grešci u bilo kojem proizvodu pokrivenom HP jamstvom, HP će ili popraviti ili zamijeniti proizvod, prema nahođenju HP-a.
- 6. Ako HP nije u mogućnosti popraviti ili zamijeniti, već prema slučaju, oštećeni proizvod koji je pokriven HP jamstvom, HP će u razumnom vremenu po prijemu prijave o grešci, vratiti novac po prodajnoj cijeni proizvoda.
- 7. HP neće imati obvezu popraviti, zamijeniti ili vratiti novac dok korisnik ne vrati oštećeni proizvod u HP.
- 8. Svi zamjenski proizvodi mogu biti novi ili kao-novi, uz uvjet da imaju funkcionalnost koja je barem jednaka onoj proizvoda koji se zamjenjuje.
- 9. HP proizvodi mogu sadržavati prerađene dijelove, komponente ili materijale koji su identični novim po učinku.
- 10. HP ograničeno jamstvo je važeće u bilo kojoj državi, gdje se proizvod pokriven jamstvom, distribuira od strane HP-a. Ugovori za dodatne jamstvene usluge, poput servisiranja na licu mjesta, mogu biti dostupni kod bilo kog HP servisa u državi gdje HP ili ovlašteni uvoznik distribuira taj proizvod.
- B. Ograničenja jamstva

DO MJERE DOZVOLJENE LOKALNIM ZAKONIMA, HP I NJEGOVI NEZAVISNI ISPORUČITELJI NE DAJU NIKAKVA DRUGA JAMSTVA ILI UVJETE BILO KOJE VRSTE, IZRIČITE ILI PODRAZUMIJEVANE, JAMSTVA ILI UVJETE PRODAJE, ZADOVOLJAVAJUĆE KVALITETE, TE PRIKLADNOSTI ODREĐENOJ NAMJENI.

- C. Ograničenja odgovornosti
	- 1. Do granice dozvoljene lokalnim zakonom, pravni lijekovi iz ovog Jamstva jedini su i isključivi pravni lijekovi za korisnika.
	- 2. DO MJERE DOZVOLJENE LOKALNIM ZAKONIMA, OSIM OBAVEZA IZRIČITO NAVEDENIH U OVOJ JAMSTVENOJ IZJAVI, HP I NJEGOVI ISPORUČITELJI NEĆE NITI U KOM SLUČAJU BITI ODGOVORNI ZA DIREKTNA, INDIREKTNA, POSEBNA, SLUČAJNA ILI POSLJEDIČNA OŠTEĆENA, BILO TEMELJEM UGOVORA, KRIVNJE ILI BILO KOJE DRUGE PRAVNE TEORIJE, ODNOSNO BILO SAVJETOVANI O MOGUĆNOSTI POSTOJANJA OVAKVIH GREŠAKA.
- D. Lokalni zakoni
	- 1. Ovo Jamstvo daje korisniku određena zakonska prava. Korisnik može imati i druga prava koja se razlikuju ovisno od države u Sjedinjenim Američkim Državama, od provincije u Kanadi, te od države na drugim mjestima u svijetu.
	- 2. Do granice do koje je ovo Jamstvo u neskladu s lokalnim zakonima, ovo Jamstvo smatrat će se izmijenjenim glede postizanja dosljednosti s lokalnim zakonima. Pod takvim lokalnim zakonima, neka odricanja i ograničenja odgovornosti iz ovog Jamstva se možda neće odnositi na korisnika. Primjerice, neke države u Sjedinjenim Američkim Državama, kao i neke vlade izvan SAD-a (uključujući provincije u Kanadi), mogu:
		- a. Spriječiti da odricanja i odgovornosti iz ovog Jamstva ograniče statusna prava korisnika (npr. u Velikoj Britaniji); b. Na neki drugi način ograničiti odgovornost proizvođača da nameću takva odricanja ili ograničenja; ili
		- c. Dodijeliti korisniku dodatna jamstvena prava, odrediti trajanje podrazumijevanih jamstava kojih se proizvođač ne može odreći ili omogućiti ograničenja u trajanju podrazumijevanih jamstava.
	- 3. UVJETI U OVOM JAMSTVU, OSIM DO ZAKONSKI DOZVOLJENE GRANICE, NE ISKLJUČUJU, OGRANIČAVAJU ILI MIJENJAJU, I DODATAK SU OBVEZNIM STATUSNIM PRAVIMA PRIMJENJIVANIM NA PRODAJU HP PROIZVODA TIM KORISNICIMA.

Poglavlje 4

## <span id="page-34-0"></span>**5 Tehnički podaci**

Ovaj odjeljak nudi popis minimalnih zahtjeva sustava za instaliranje softvera za pisač HP Photosmart i tehničke podatke odabranog pisača.

Za cijeli popis tehničkih podataka pisača i sistemskih zahtjeva pogledajte zaslonsku pomoć. Za informacije o pregledu zaslonske pomoći pogledajte [Pronalaženje](#page-6-0) [dodatnih informacija.](#page-6-0)

## **Sistemski zahtjevi**

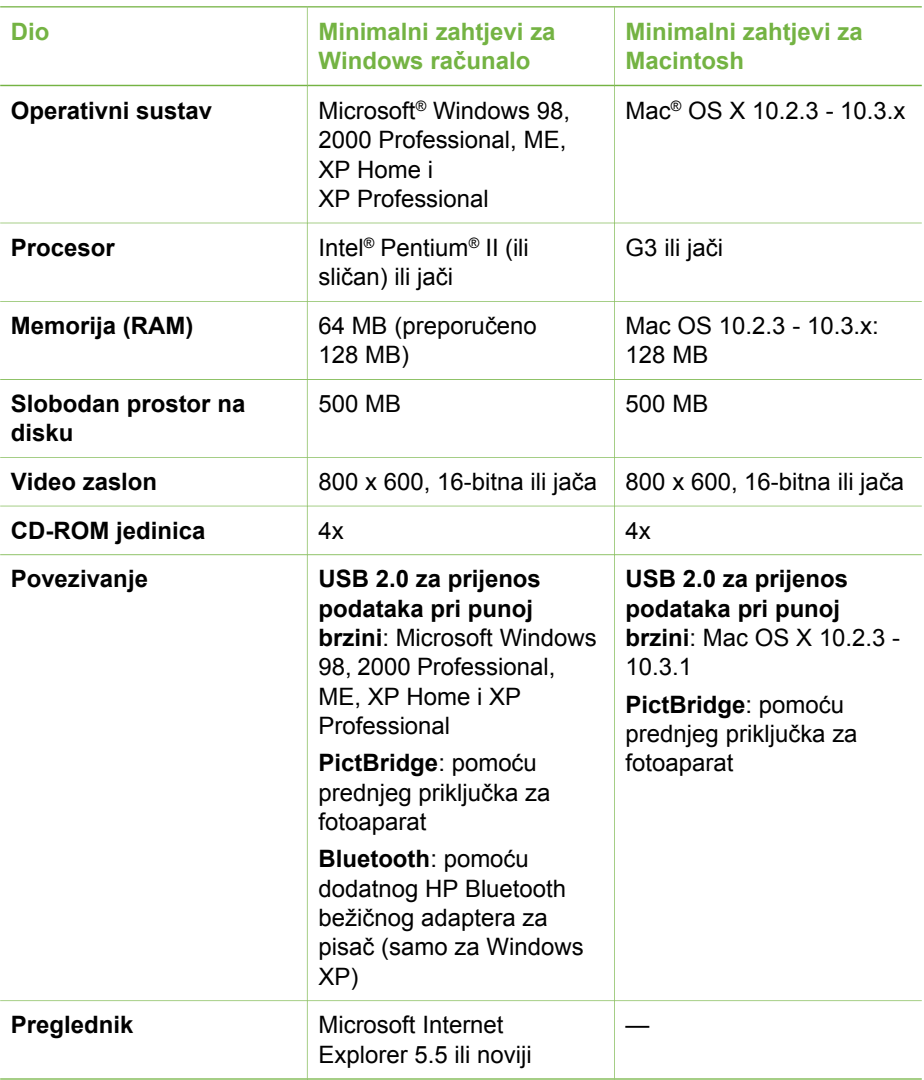

## <span id="page-35-0"></span>**Tehnički podaci pisača**

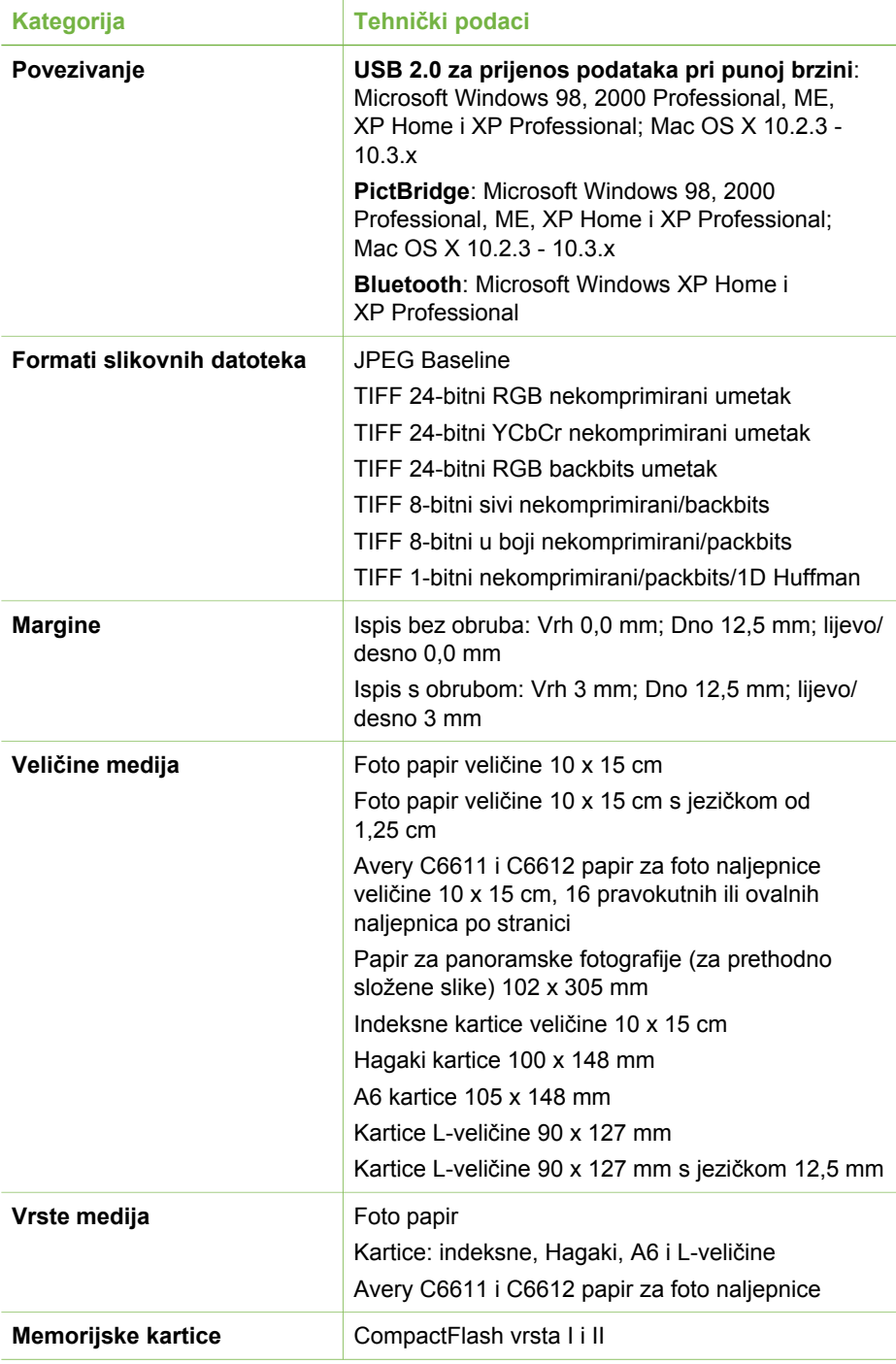

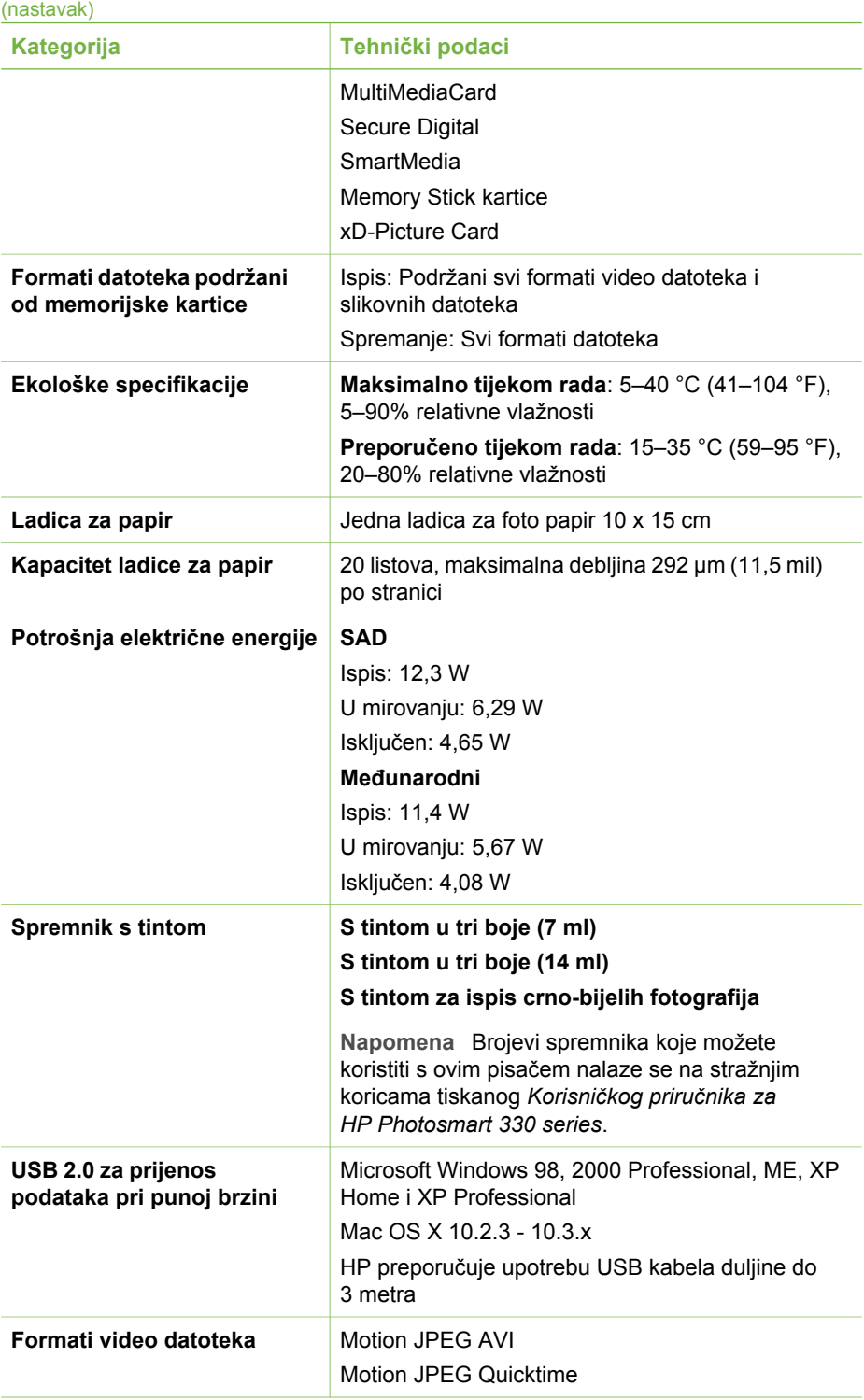

#### Poglavlje 5

(nastavak)

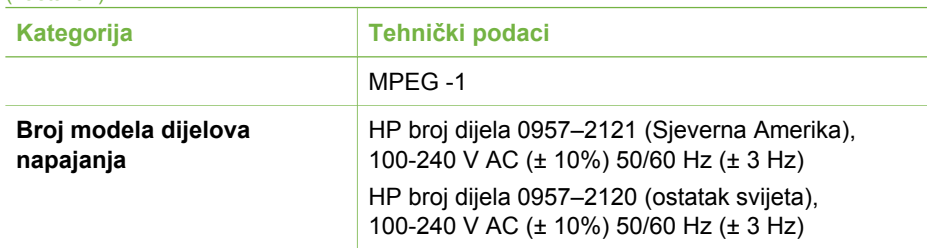

#### **Regulatory notices**

#### **Hewlett-Packard Company**

This device complies with part 15 of the FCC Rules. Operation is subject to the following two conditions:

- This device may not cause harmful interference, and
- This device must accept any interference received, including interference that may cause undesired operation.

Pursuant to Part 15.21 of the FCC Rules, any changes or modifications to this equipment not expressly approved by Hewlett-Packard Company may cause harmful interference, and void your authority to operate this equipment. Use of a shielded data cable is required to comply with the Class B limits of Part 15 of the FCC Rules.

For further information, contact: Hewlett-Packard Company, Manager of Corporate Product Regulations, 3000 Hanover Street, Palo Alto, CA 94304, (650) 857-1501.

#### **Note**

This equipment has been tested and found to comply with the limits for a Class B digital device, pursuant to part 15 of the FCC rules. These limits are designed to provide reasonable protection against harmful interference in a residential installation. This equipment generates, uses, and can radiate radio frequency energy and, if not installed and used in accordance with the instructions, can cause harmful interference to radio communications. However, there is no guarantee that interference will not occur in a particular installation. If this equipment does cause harmful interference to radio or television reception, which can be determined by turning the equipment off and on, the user is encouraged to try to correct the interference by one or more of the following measures:

- Reorient or relocate the receiving antenna.
- Increase the separation between the equipment and the receiver.
- Connect the equipment into an outlet on a circuit different from that to which the receiver is connected.
- Consult the dealer or an experienced radio/TV technician for help.

#### **LED indicator statement**

The display LEDs meet the requirements of EN 60825-1.

사용자 안내문 (8급 기기) 이 기기는 비업무용으로 전자파장해검정을 받은 가가로서, 주거지역에서는 물론 모든 시의에서 시용할 수 있습니다.

この装置は、情報処理装置等電波障害自主規制協議会(VCCI)の基準 に基づくクラスB情報技術装置です。この装置は、家庭環境で使用すること を目的としていますが、この装置がラジオやテレビジョン受信機に近接して 使用されると受信障害を引き起こすことがあります。 取り扱い説明書に従って正しい取り扱いをして下さい。

製品には、同梱された電源コードをお使い下さい。 同梱された電源コードは、他の製品では使用出来ません。